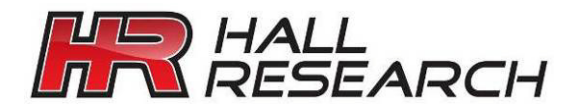

User's Manual

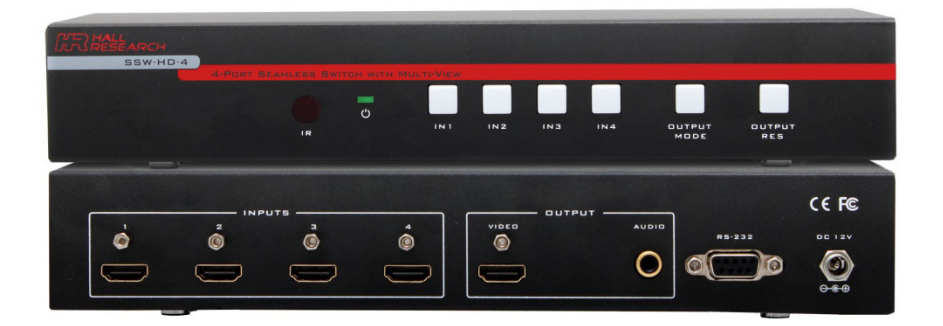

# **SSW-HD-4**

# **4 input HDMI Seamless Switcher with Real-time Multi-view Modes Front Panel, RS-232 and IR Control SPDIF Audio Output Free Windows® GUI**

UMA1252 Rev 2.1

© Copyright 2017. Hall Research, Inc. All rights reserved.

1163 Warner Ave Tustin, CA 92780, Ph: (714)641-6607, Fax (714)641-6698

# Table of Contents

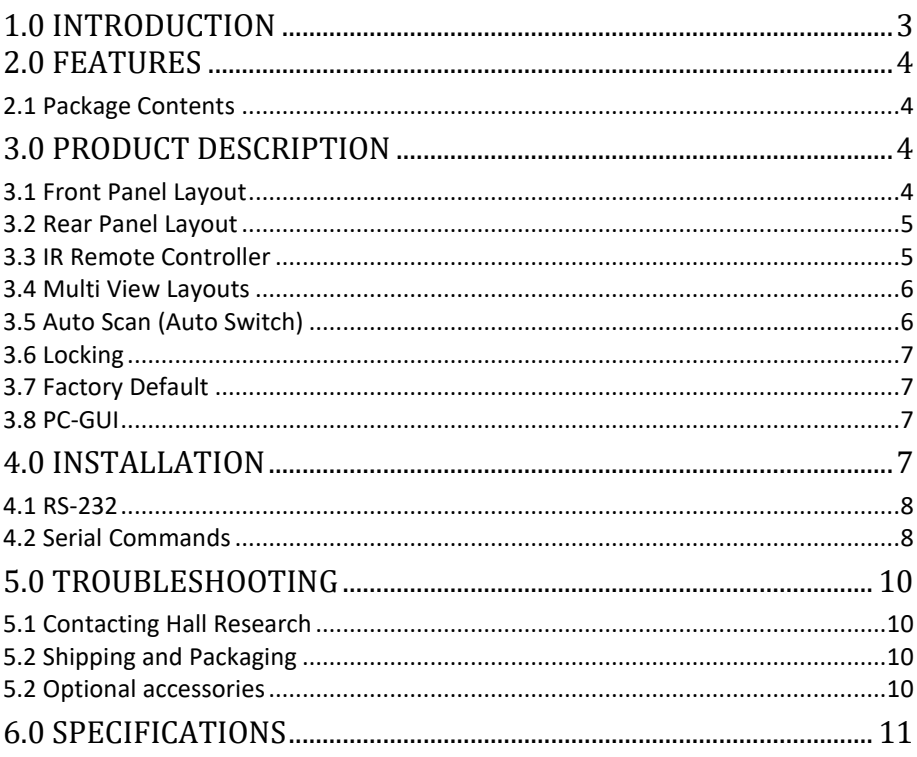

#### **TRADEMARKS USED IN THIS MANUAL**

Hall Research and its logo  $\mathbb{R}$  are trademarks of Hall Research. Any other trademarks mentioned in this manual are acknowledged as the property of the trademark owners.

#### **FCC RADIO FREQUENCY INTERFERENCE STATEMENT**

This equipment generates, uses, and can radiate radio frequency energy and if not installed and used properly, that is, in strict accordance with the manufacturer's instructions, may cause interference to radio communication. It has been designed to comply with the limits for a Class A computing device in accordance with the specifications in Subpart B of Part 15 of FCC rules, which are intended to provide reasonable protection against such interference when the equipment is operated in a commercial environment. Operation of this equipment in a residential area is likely to cause interference, in which case the user at their own expense will be required to take whatever measures may be necessary to correct the interference. Changes or modifications not expressly approved by the party responsible for compliance could void the user's authority to operate the equipment.

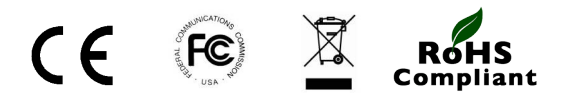

## <span id="page-2-0"></span>**1.0 Introduction**

The SSW-HD-4 is a 4x1 HDMI seamless video switch with multi-view capabilities where all inputs can be shown in real-time (60 frames per second) on the output in a variety of modes. When only one input is shown, switching between different inputs is completely seamless (with zero delay transition). The switcher supports Input and Output resolutions up to 1080p Full HD.

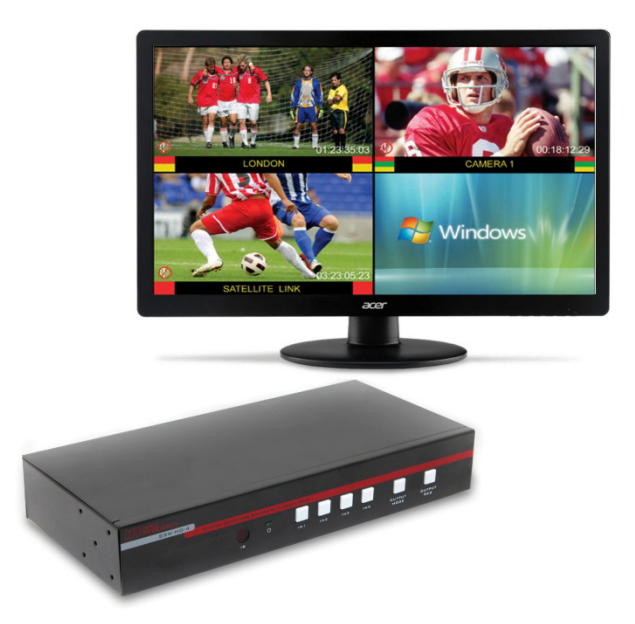

The SSW can display four Hi-definition sources on a single display and comes with pre-configured multi-view layouts (4 equal images as shown here, or one large and 3 smaller windows in various positions).

Individual buttons for each input allow quick selection from the front panel. Control of switching and multi-view window layouts can be accessed via Front panel, IR remote control (included), RS-232, or a PC GUI (that controls the device via RS-232).

The product is shipped with rack ears for 1U rack mounting.

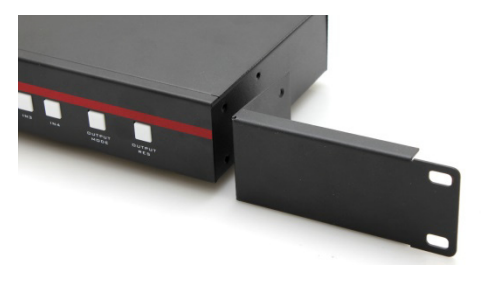

#### 4-port Seamless-Switch with Multi-view

#### <span id="page-3-0"></span>**2.0 Features**

- Seamless Switching
- Pre-configured Multi-view Layouts
- Control via Front Panel, IR, PC-GUI and RS-232
- Input and Output Resolutions up to 1080p Full HD
- HDCP Compliant
- Includes IR Remote Control
- Includes Rack Mount Ears
- De-embedded S/PDIF audio out with RCA Connector
- Supports Locking HDMI Cables
- Includes Universal Power Supply w/ Locking DC Connector

#### <span id="page-3-1"></span>**2.1 Package Contents**

Qty (1) SSW-HD-4 Seamless Switcher Qty (1) Locking 12V DC Universal Power Supply Qty (1) IR Remote Control Qty (1) DB9 male-to-female RS232 cable Qty (1) User's Manual **ONLY!** Qty (1) Rack mount ears

### <span id="page-3-2"></span>**3.0 Product Description**

<span id="page-3-3"></span>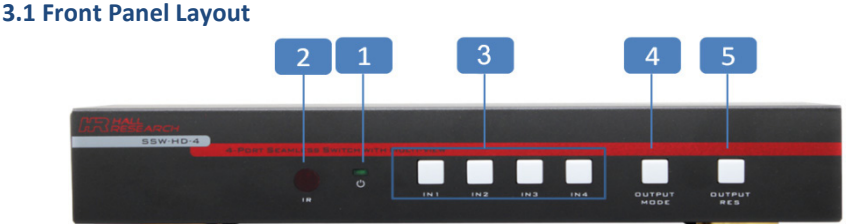

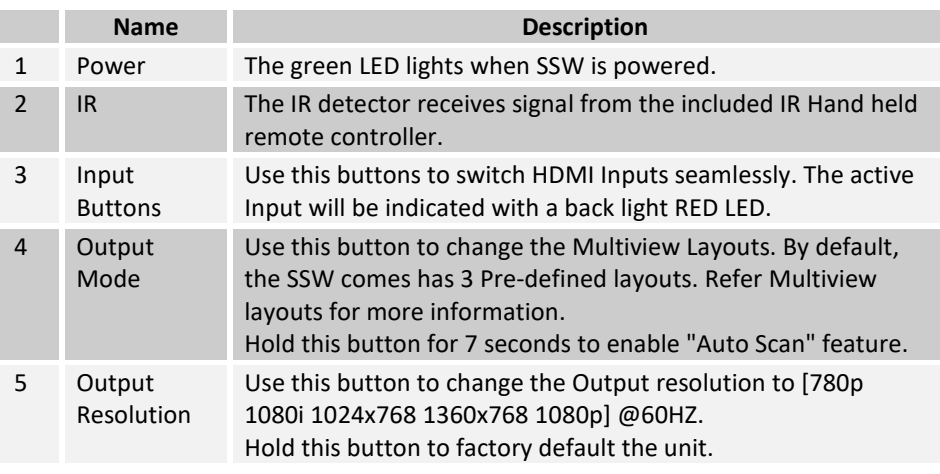

<span id="page-4-0"></span>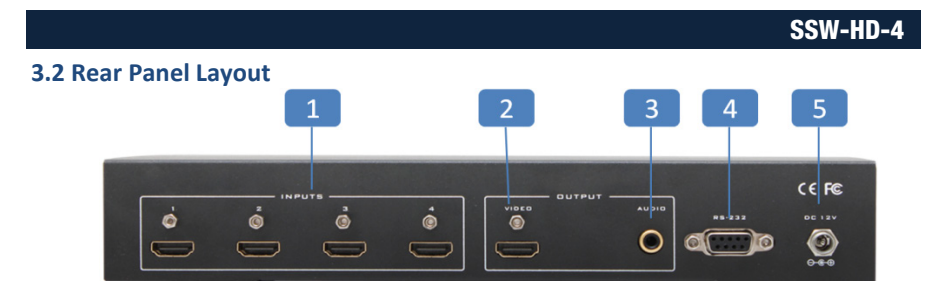

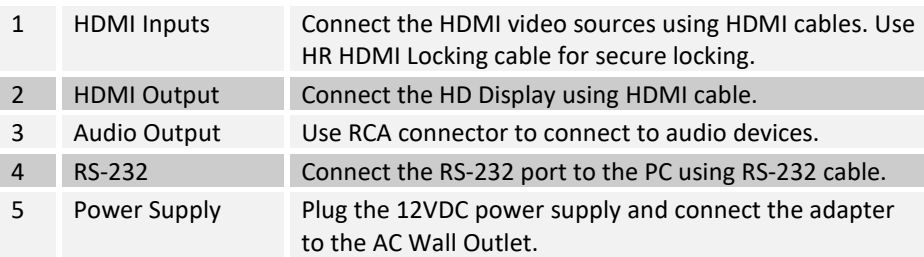

#### <span id="page-4-1"></span>**3.3 IR Remote Controller**

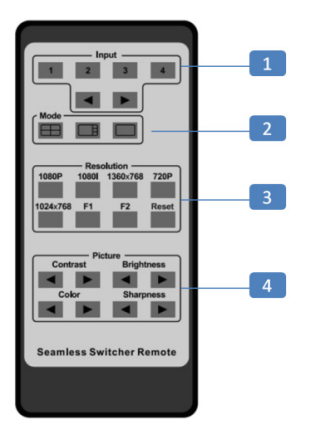

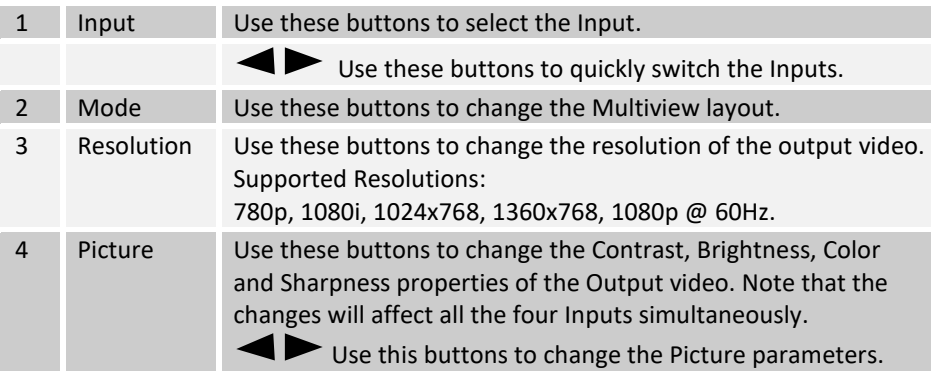

If the SSW-HD-4 needs to be installed in a standard 19" rack, you can use the included rack ears.

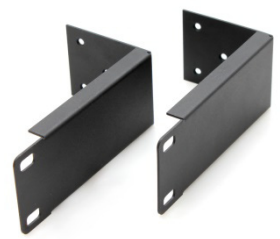

#### <span id="page-5-0"></span>**3.4 Multi View Layouts**

SSW supports three different Multiview modes. The Output modes can be configured using Front panel, IR Remote Controller PC-GUI and RS-232. When an input is selected in Multiview mode it is considered as a primary input and the other inputs dynamically arrange themselves in the layout as shown below. Note that Auto Scan can be enabled in Multiview mode.

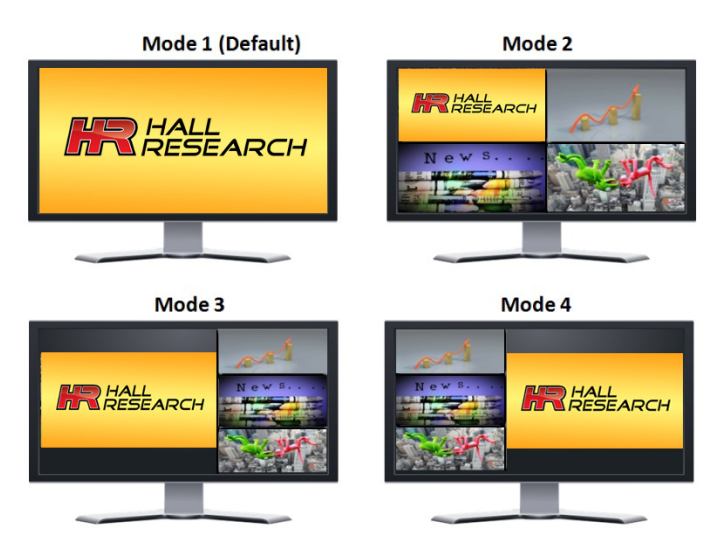

#### **Multi View Modes**

#### <span id="page-5-1"></span>**3.5 Auto Scan (Auto Switch)**

The Auto Scan feature is another important feature of the seamless switcher. When the Auto Scan feature is enabled, the SSW automatically switches to the latest input plugged. So even if currently selected input has video and you plug in a new input, it will switch to the new input.

In this mode, when the selected input is unplugged, the SSW automatically switches to another input with active video (scans from input 4 to input 1).

To enable Auto Scan, hold **Output Mode** button for 7 Seconds or until the button light starts blinking.

 Auto Scan mode is disabled as soon as you switch the input manually. However, it remains active when changing the Output Mode or Output Resolution. Note that you can lock the front panel buttons using RS-232 commands.

#### <span id="page-6-0"></span>**3.6 Locking**

The Locking feature provides two modes to disable the front panel buttons partially or fully. The locking modes can be accessed using RS-232 or PC-GUI.

#### <span id="page-6-1"></span>**3.7 Factory Default**

Factory default applies default setting to the unit. Factory default can be done from Front panel, RS-232 and PC-GUI. To do the Factory default from the front panel hold the **Output Resolution** button for 7 seconds or hold until you see all the inputs buttons blink once.

#### <span id="page-6-2"></span>**3.8 PC-GUI**

The SSW-HD-4 can be controlled using a free PC GUI. The PC-GUI uses the RS-232 port on the device. Windows® GUI is available on the product's webpage.

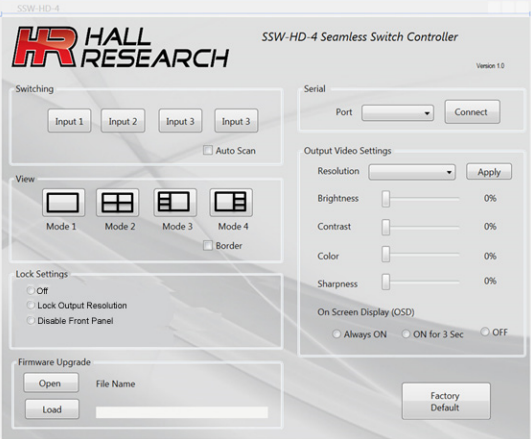

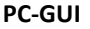

### <span id="page-6-3"></span>**4.0 Installation**

- 1. Connect up to four HDMI Sources to the HDMI Input ports of SSW.
- 2. Connect an HD display to the HDMI Output port of SSW.
- 3. Optional: Connect an RS-232 Cable from the RS-232 port of SSW to the RS-232 connector of any RS-232 controller (PC).
- 4. Optional: Connect compatible audio devices using RCA cable to the SPDIF port.
- 5. Connect the included 12V DC Locking Power supply. Do not over tighten the locking power connector.
- 6. Connect the power supply to an available electrical outlet.

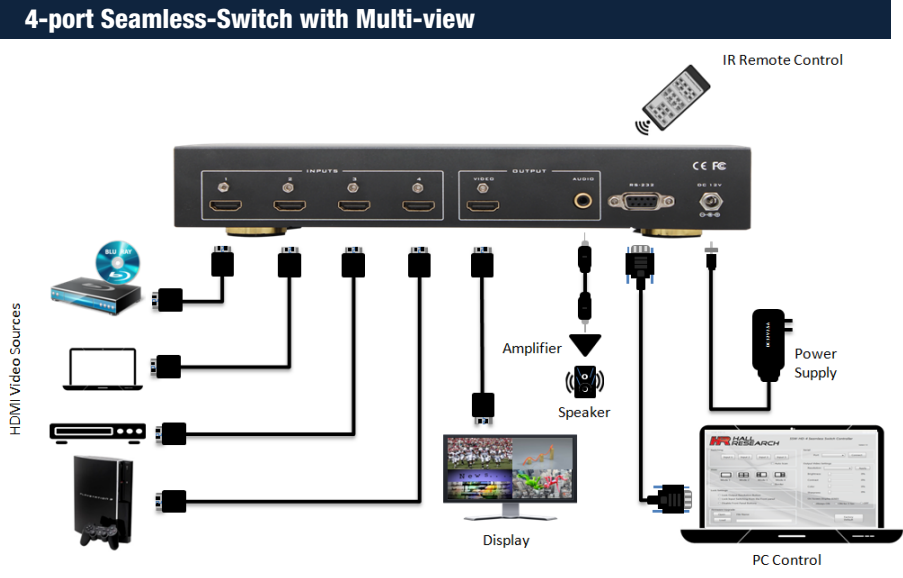

#### **Block Diagram**

#### <span id="page-7-0"></span>**4.1 RS-232**

The Serial port on the SSW is always active. When the changes are made from the front panel or using IR controller the corresponding Serial commands are sent over RS-232 as a response. This allows easy integration of SSW-HD-4 with 3rd party controllers.

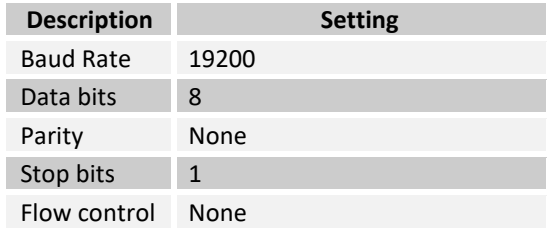

#### <span id="page-7-1"></span>**4.2 Serial Commands**

Note that all the commands should be in upper case and should end with Carriage Return <CR>.

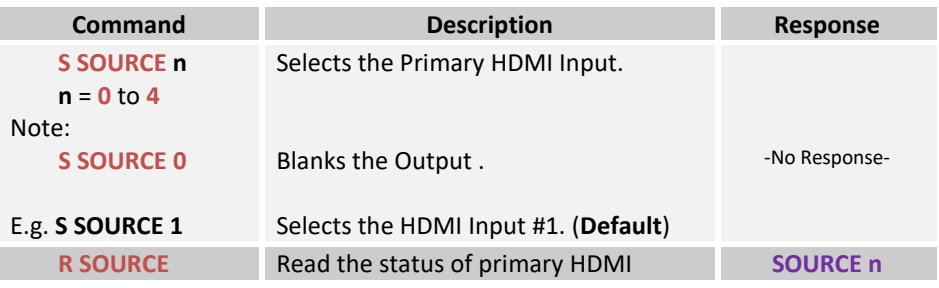

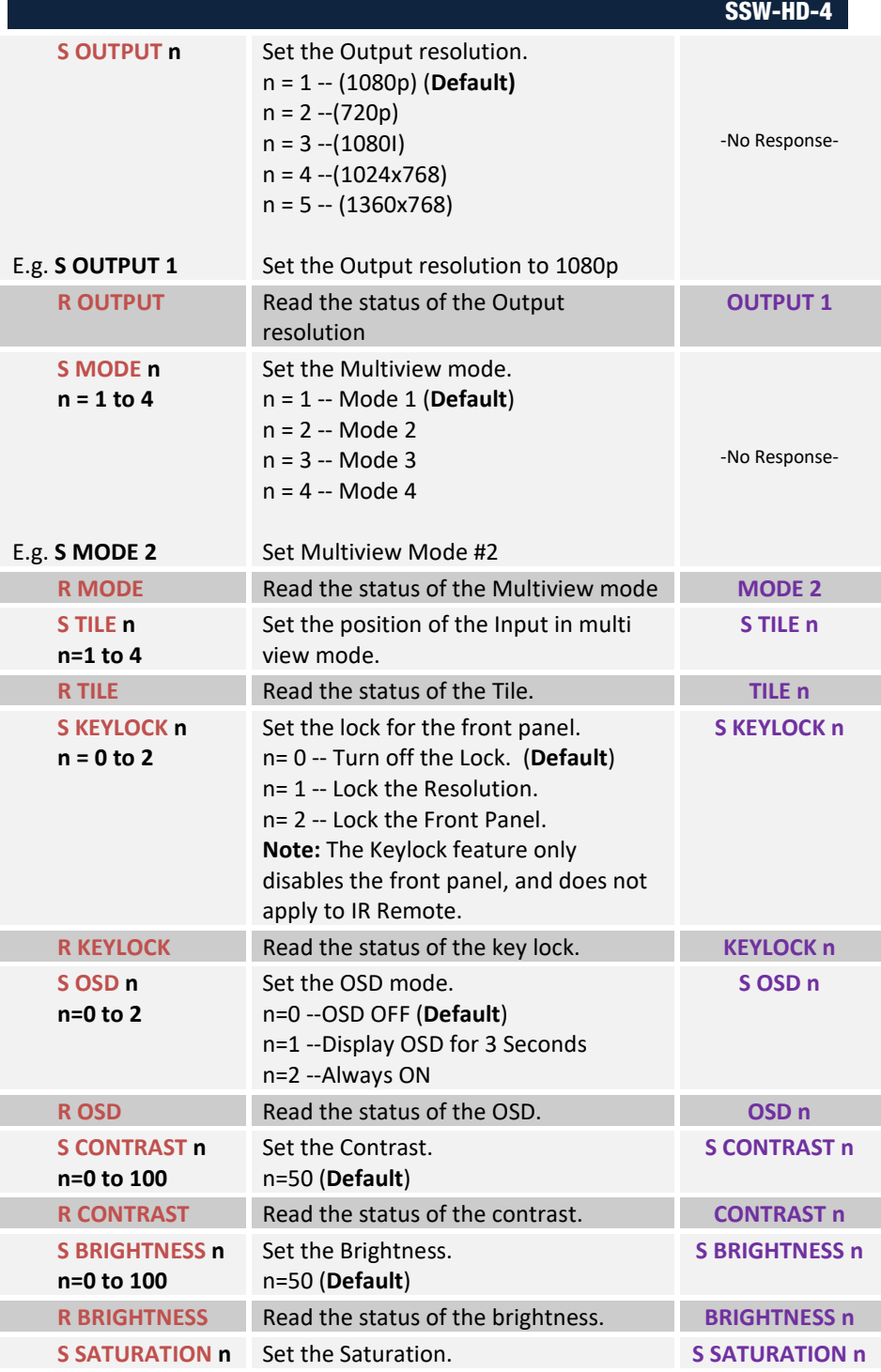

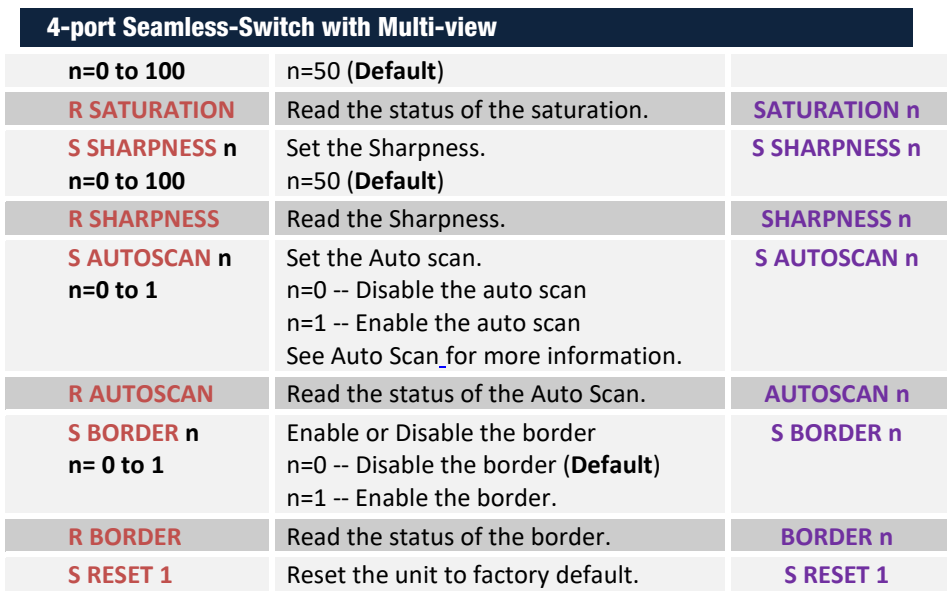

#### <span id="page-9-0"></span>**5.0 Troubleshooting**

There are no field serviceable parts or circuits in the device. Opening the unit will void the warranty.

#### <span id="page-9-1"></span>**5.1 Contacting Hall Research**

If you determine that the SSW-HD-4 is malfunctioning, do not attempt to repair the unit instead, contact Hall Research Technical Support at 714-641-6607 or support@hallresearch.com.

Before you do, make a record of the history of the problem. We will be able to provide more efficient and accurate assistance if you have a complete description.

#### <span id="page-9-2"></span>**5.2 Shipping and Packaging**

If you need to transport or ship your unit:

• Package it carefully. We recommend that you use the original container.

• Before you ship the units back to Hall Research for repair or return, contact us to get a Return Authorization (RMA) number.

#### <span id="page-9-3"></span>**5.2 Optional accessories**

For controlling the device from a PC you may need a USB to RS-232 adapter

- Compliant with the USB Specifications
- Supports RS-232 serial interface
- Supports up to 15200 kbps data transfer rate
- Supports Plug & Play specification
- USB host device drivers supplied
- •

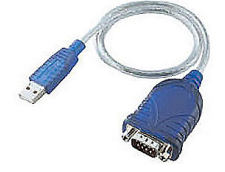

**Model USB-RS232-1**

<span id="page-10-0"></span>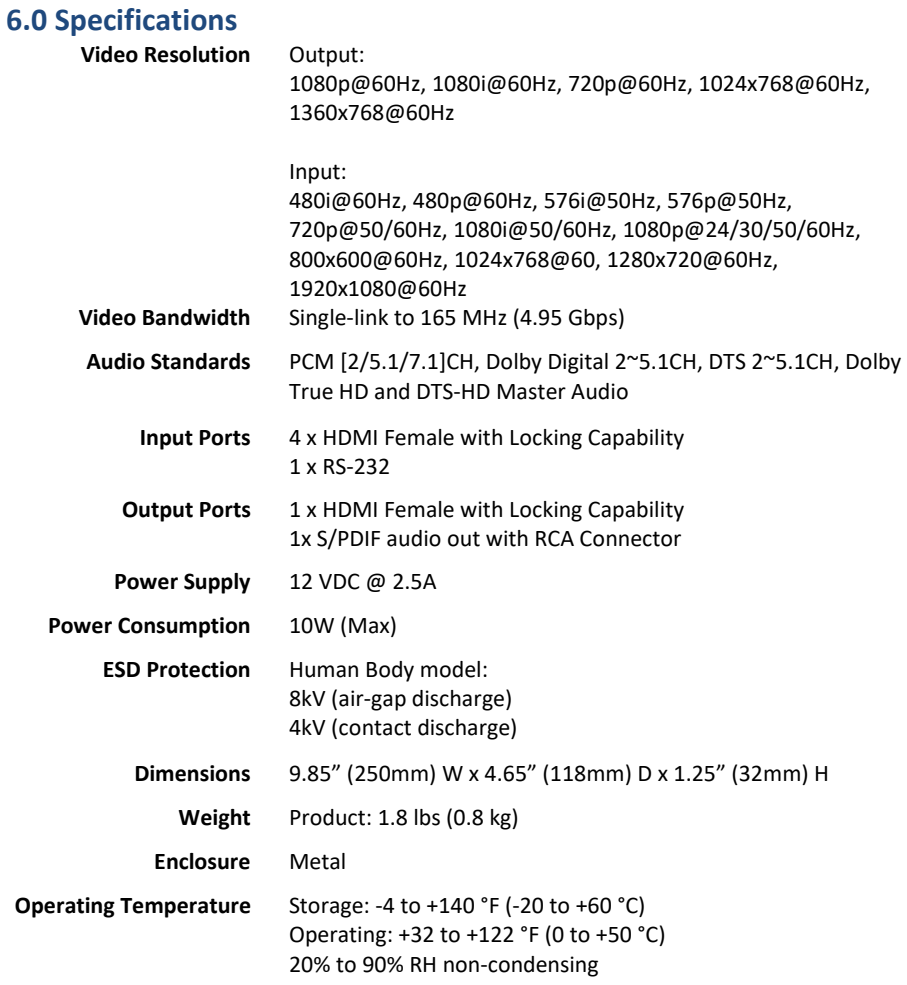

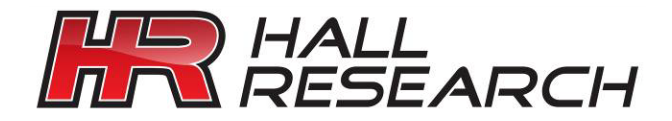

© Copyright 2017. Hall Research, Inc. All rights reserved.

1163 Warner Ave., Tustin, CA 92780 Ph: (714)641-6607